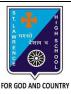

# ST. LAWRENCE HIGH SCHOOL

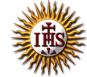

## A Jesuit Christian Minority Institution

#### **WORKSHEET - 3**

### **Topic – Menu Bar and Control Panel**

| Subject: COMPUTER       | Class - 6 | F.M:1 | 5          |
|-------------------------|-----------|-------|------------|
| Chapter: More on MS Win | ndows 7   | Date: | 23/01/2021 |

### Choose the correct answer for each question

15x1=15

E M.15

| 1. | Windows 7 is an example of :            |  |
|----|-----------------------------------------|--|
|    | <ul> <li>a. Operating System</li> </ul> |  |
|    | h OBASIC                                |  |

- c. MS Excel
- d. Application Software
- 2. Windows 7 is developed by:
  - a. Google
  - b. Microsoft Corp.
  - c. Apple
  - d. All of these
- 3. We cannot run a computer without an \_\_\_\_\_ software.
  - a. MS Paint
  - b. MS Word
  - c. Operating System
  - d. QBASIC
- 4. The \_\_\_\_\_ can have different menus in different application program.
  - a. Menu bar
  - b. Tool bar
  - c. Address bar
  - d. All of these
- 5. Which of the following is not a component of program window?
  - a. Toolbar
  - b. Address bar
  - c. Navigation Pane
  - d. None of these
- 6. The \_\_\_\_\_ contains the drop-down menus.
  - a. Menu bars
  - b. Tool bar
  - c. Address bar
  - d. All of these
- 7. This is used to navigate directly to a different location, including local and network disks, folders, and web locations.
  - a. Address bar
  - b. Search box
  - c. Forward Button
  - d. None of these

| 8.  | used to display common folders, such as Favorites, SkyDrive, Homegroup (a |                                                                                              |
|-----|---------------------------------------------------------------------------|----------------------------------------------------------------------------------------------|
|     |                                                                           | d network), This PC, and Network, using a Folder list tree structure.                        |
|     |                                                                           | Status bar                                                                                   |
|     |                                                                           | Navigation Pane                                                                              |
|     |                                                                           | Address bar                                                                                  |
| _   | _                                                                         | Forward button                                                                               |
| 9.  | button                                                                    | isplays number of items and selected items in a folder, and Details and Icons view           |
|     |                                                                           | Status bar                                                                                   |
|     |                                                                           | Navigation Pane                                                                              |
|     |                                                                           | Address bar                                                                                  |
|     | d.                                                                        | Forward button                                                                               |
| 10. | The _                                                                     | lets you remove a program from your computer.                                                |
|     | a.                                                                        | Device Manager                                                                               |
|     | b.                                                                        | MS Office                                                                                    |
|     | C.                                                                        | Control Panel                                                                                |
|     | d.                                                                        | All of these                                                                                 |
| 11. |                                                                           | is a component of Microsoft Windows that provides the ability to view nange system settings. |
|     | a.                                                                        | Device Manager                                                                               |
|     | b.                                                                        | MS Office                                                                                    |
|     | C.                                                                        | Control Panel                                                                                |
|     | d.                                                                        | All of these                                                                                 |
| 12. | Tasks                                                                     | listed under Control panel:                                                                  |
|     | a.                                                                        | Disk Cleanup                                                                                 |
|     | b.                                                                        | Mouse Settings                                                                               |
|     | C.                                                                        | Change Date or Time                                                                          |
|     | d.                                                                        | All of these                                                                                 |
| 13. | . We ca                                                                   | n find menu bar in:                                                                          |
|     | a.                                                                        | MS Office                                                                                    |
|     | b.                                                                        | MS Paint                                                                                     |
|     | C.                                                                        | Notepad                                                                                      |
|     | d.                                                                        | All of these                                                                                 |
|     |                                                                           |                                                                                              |

| 14. To ren<br>clicked | nove or change programs in Control Panel, option should be                         |  |
|-----------------------|------------------------------------------------------------------------------------|--|
| a.                    | Action Center                                                                      |  |
| b.                    | Program and Features                                                               |  |
| C.                    | Device Manager                                                                     |  |
| d.                    | None of these                                                                      |  |
| 15. These<br>subme    | refer to the three dots present after some options denoting the presence of a enu. |  |
| a.                    | Ellipses                                                                           |  |
| b.                    | Circle                                                                             |  |
| C.                    | Cylinder                                                                           |  |
| d.                    | Cone                                                                               |  |
|                       | Phalguni Pramanik                                                                  |  |
|                       |                                                                                    |  |
|                       |                                                                                    |  |
|                       |                                                                                    |  |
|                       |                                                                                    |  |
|                       |                                                                                    |  |
|                       |                                                                                    |  |
|                       |                                                                                    |  |
|                       |                                                                                    |  |
|                       |                                                                                    |  |
|                       |                                                                                    |  |
|                       |                                                                                    |  |
|                       |                                                                                    |  |
|                       |                                                                                    |  |
|                       |                                                                                    |  |
|                       |                                                                                    |  |
|                       |                                                                                    |  |
|                       |                                                                                    |  |
|                       |                                                                                    |  |
|                       |                                                                                    |  |
|                       |                                                                                    |  |